# **QuickZéphir - Tâche #15388**

Scénario # 15369 (Terminé (Sprint)): Intégration de quickZéphir

# **Faire marcher quickzephir sur eolebase**

08/03/2016 10:30 - Bruno Boiget

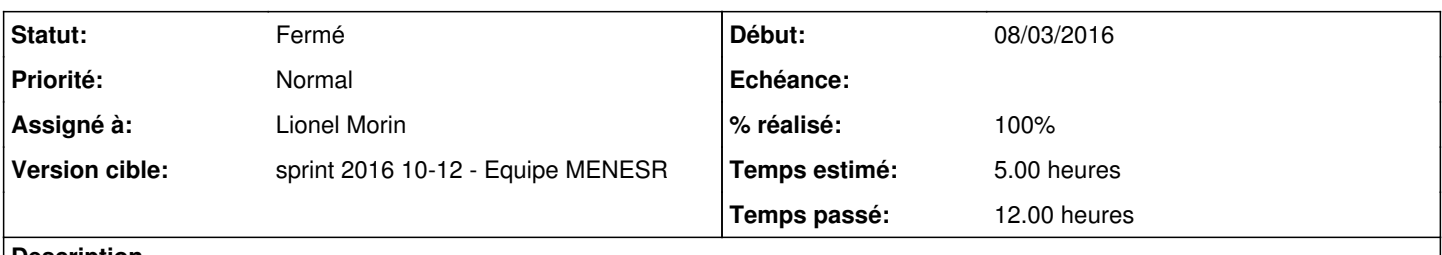

#### **Description**

Faire fonctionner l'application avec un serveur Zéphir de l'infrastructure Eole et un client zephir.

- Vérifier le lien avec le serveur Zéphir (template de conf)
- regarder l'intégration d'ANSIBLE (automatiser le remplissage du fichier host d'ansible depuis zephir)
- vérifier la partie dashboard

### **Révisions associées**

#### **Révision 71f64628 - 22/03/2016 14:32 - Lionel Morin**

Mise en place d'un script pour installation sur eole-base (ref #15388)

### **Révision d3065711 - 22/03/2016 15:18 - Lionel Morin**

Corrections eole-base-install.sh (ref #15388)

### **Révision 79118b01 - 22/03/2016 16:11 - Lionel Morin**

Correction eole-base-install.sh (ref #15388)

### **Historique**

#### **#1 - 08/03/2016 11:05 - Lionel Morin**

*- Statut changé de Nouveau à En cours*

# **#2 - 08/03/2016 11:05 - Lionel Morin**

- *Description mis à jour*
- *Assigné à mis à Lionel Morin*

### **#3 - 14/03/2016 10:29 - Lionel Morin**

*- Restant à faire (heures) changé de 5.0 à 2.0*

### **#4 - 17/03/2016 14:50 - Lionel Morin**

*- Sujet changé de Etude du fonctionnement actuel. à Faire marcher quickzephir sur eolebase*

- *Description mis à jour*
- *Restant à faire (heures) changé de 2.0 à 4.0*

#### **#5 - 22/03/2016 16:38 - Lionel Morin**

- *% réalisé changé de 0 à 100*
- *Restant à faire (heures) changé de 4.0 à 0.0*

# **#6 - 23/03/2016 09:36 - Scrum Master**

*- Statut changé de En cours à Résolu*

# **#7 - 24/03/2016 12:27 - Lionel Morin**

Pour tester sur eole-base :

- prendre un aca.eole-base 2.5.2 instance default, un aca.zephir 2.5.2, un autre serveur enregistré sur le zephir (sur ce serveur le AllowTcpForwarding doit être à yes dans /etc/ssh/sshd\_config pour faire marcher le "Tableau de bord")
- télécharger sur l'eole base le script d'installation : wget https://dev-eole.ac-dijon.fr/projects/quickzephir/repository/revisions/master/raw/eole-base-install.sh
- lancer le script : bash eole-base-install.sh
- depuis la machine locale aller à l'URL : <https://192.168.0.24/serveurs/>
- se connecter avec admin\_zephir / eole
- tester les différentes fonctionnalités du quickzephir pour le serveur enregistré

#### **#8 - 24/03/2016 14:32 - Gwenael Remond**

*- Fichier actuelle.png ajouté*

#### **#9 - 25/03/2016 09:41 - Lionel Morin**

Pour tester sur xubuntu :

- prendre un aca.pc-xubuntu, un aca.zephir 2.5.2, un aca.scribe 2.5.2 instance default enregistré sur le zephir (sur ce serveur le AllowTcpForwarding doit être à yes dans /etc/ssh/sshd\_config pour faire marcher le "Tableau de bord")
- télécharger sur le xubuntu le script d'installation : wget
- https://dev-eole.ac-dijon.fr/projects/quickzephir/repository/revisions/master/raw/xubuntu-install.sh
- lancer le script : bash xubuntu-install.sh
- depuis la machine locale aller à l'URL : <https://192.168.0.114/serveurs/>
- se connecter avec admin\_zephir / eole
- tester les différentes fonctionnalités du quickzephir pour le serveur enregistré

# **#10 - 29/03/2016 10:01 - Lionel Morin**

*- Statut changé de Résolu à Fermé*

#### **Fichiers**

actuelle.png 163 ko 24/03/2016 Gwenael Remond